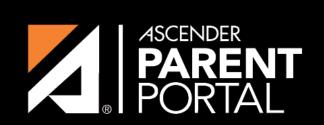

**ASCENDER GUIDES** 

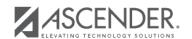

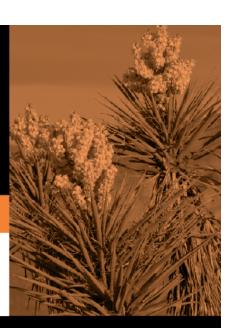

# **Table of Contents**

2023/08/05 03:17 III

2023/08/05 03:17 IV

# On the Form Editor page:

| he field if                    |
|--------------------------------|
| he field if                    |
|                                |
| guage                          |
| field if                       |
|                                |
|                                |
|                                |
|                                |
| ne form is                     |
| till be<br>tion. An<br>n other |
|                                |
|                                |
|                                |
| the text if                    |
|                                |

# **Form Fields**

#### **Field Name**

Select the table-field you want to add to the form. The drop down lists all possible fields, including the field name, sequence number (if applicable), and table name.

Once you select a table-field, all subsequent fields that you add to the form must come from the same type of table (either vertical with multiple records, or single record). The drop-down list in the subsequent rows will filter out the tables that can no longer be selected based on the selection in the first row.

- A hyphen indicates a flat (single-record) table.
- An asterisk indicates a vertical (multi-record) table.

For vertical table, some fields are mandatory, and they will automatically be added to the form even if you do not select them.

# Mandatory fields:

| Table            | Mandatory Fields                                                                    |
|------------------|-------------------------------------------------------------------------------------|
| SR_PARENT        | NAME_L<br>NAME_F<br>NAME_M                                                          |
| SR_HLTH_MED_COND | MED_COND_CD                                                                         |
| SR_STU_RESTRICT  | STU_RESTRICT_CD STU_RESTRICT_CATEG_CD (iTCCS only)                                  |
| SR_DEMO          | PAR1_NAME_L PAR1_NAME_F PAR1_NAME_M PAR2_NAME_L PAR2_NAME_F PAR2_NAME_F PAR2_NAME_M |
| SR_DEMO_CONTACT  | NAME_L NAME_F NAME_M SEQ_NBR (iTCCS only)                                           |

#### Form field edits:

The following fields will have edits when used on a dynamic form:

- If a column has a DATA\_TYP of STATE in DR\_ORD\_OPT\_TYP, the entry will appear as a drop-down list with all of the US states, territories, and insular areas spelled out. When one is selected, the standard two-character postal abbreviation is stored in the table.
- If a column has a DATA\_TYP of NUMERIC in DR\_ORD\_OPT\_TYP, the data entered by the user is checked to ensure that there are no invalid characters. It allows either all numbers or spaces. No alpha or special characters are allowed.
- If a column has a DATA\_TYP of DATE in DR\_ORD\_OPT\_TYP, the data is masked to force the format MM/DD/YYYY and checked to verify that it is a valid date. For example, 02/31/1995 is not a valid date, even though it is numeric and in the correct format.
- For a DATA TYP of AREACODE, the data is masked to force the format ###.
- For a DATA\_TYP of PHONENUM, the data is masked to force the format ###-###.
- For a DATA TYP of ZIP5, the data is masked to force the format ####.
- For a DATA TYP of ZIP4, the data is masked to force the format ####.
- For a DATA\_TYP of SSN, the data is masked to force the format ###-##-###.
- In any cases where there are special characters in the display mask on the page, the characters are removed before saving to the SR\_ORD table. Also, the date is reformatted to the format YYYYMMDD before saving.

- For a DATA\_TYP of EMAIL, the data is checked to ensure that it fits a standard email format. It must have at least one character before an "@" symbol, at least one character between the "@" and the final period, and at least two characters after the final period. For example, the smallest email address that would be considered valid is a@b.cd. There can be multiple periods in the address (e.g., first.last@email.net).
- If a column has an HTML\_TYP of DROPDOWN and includes the name of a lookup table, lookup ID, and value fields, the drop down is populated from that table.
- If a column has an HTML TYP of RADIO YN, it displays as CY CN.
- If a column has an HTML\_TYP of TEXT, and a FLD\_LEN is given, the text entered into the field is limited to the number of characters specified in FLD\_LEN.

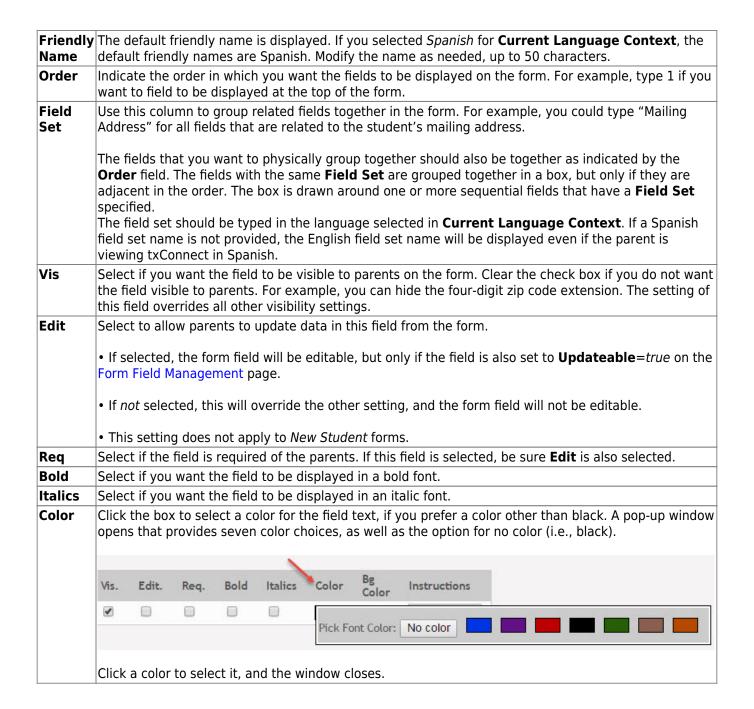

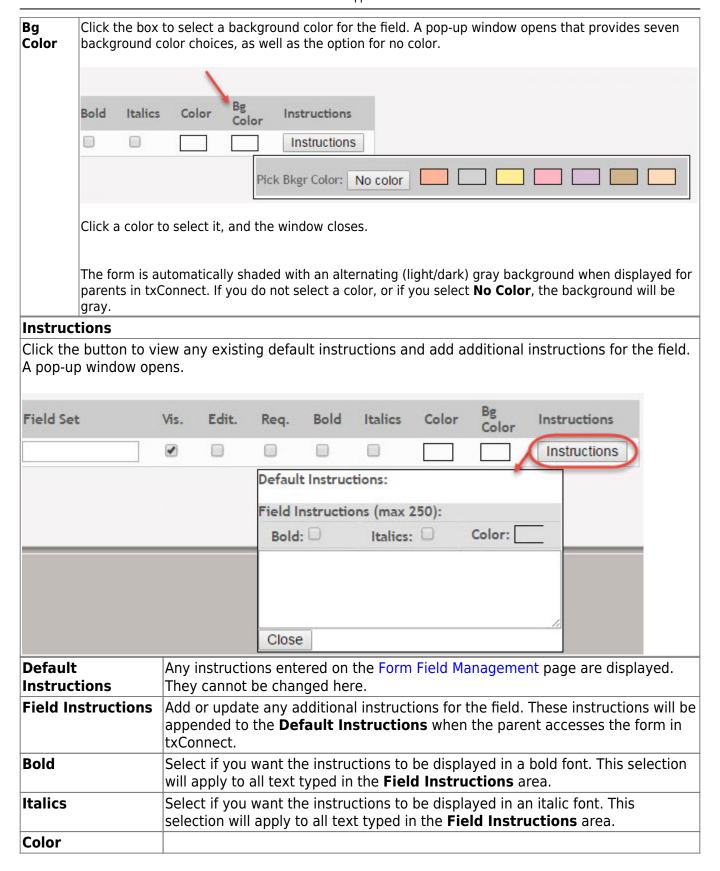

#### Click Close.

To remove a column from the form, click the delete icon 🗷 for the column.

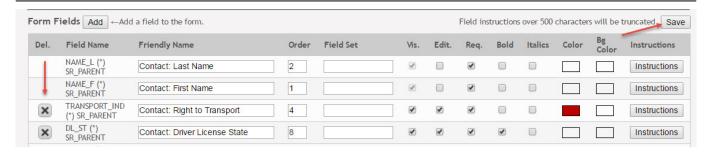

It is removed from the list, but it is not actually deleted until you click **Save**.

#### Click Save.

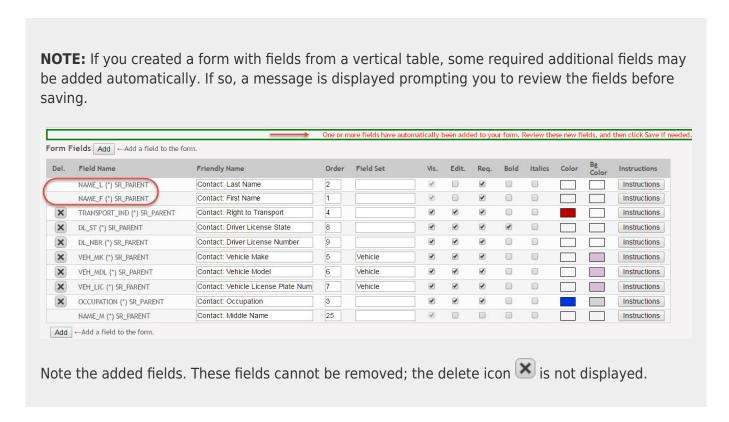

# Click **Save** again.

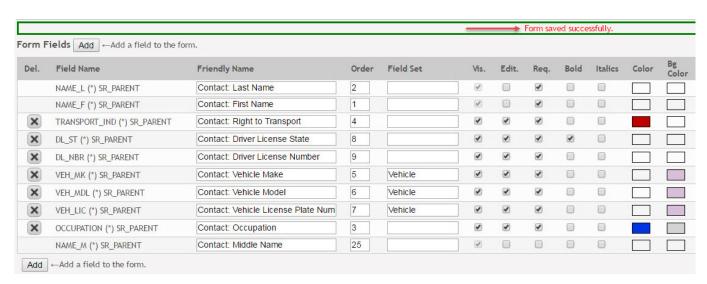

Based on the settings in the example above, the form will look like this to the parent in txConnect:

5

# LBM M.S. Right to Transport

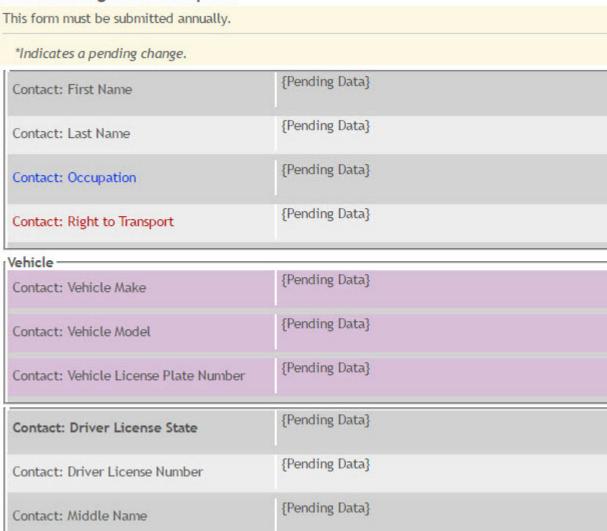

# Click **Forms** to return to the Form Management page.

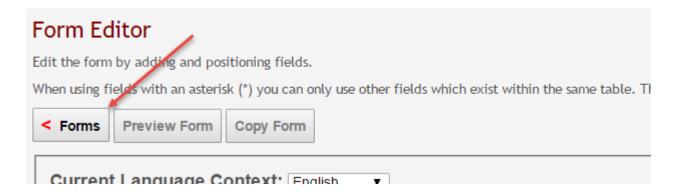

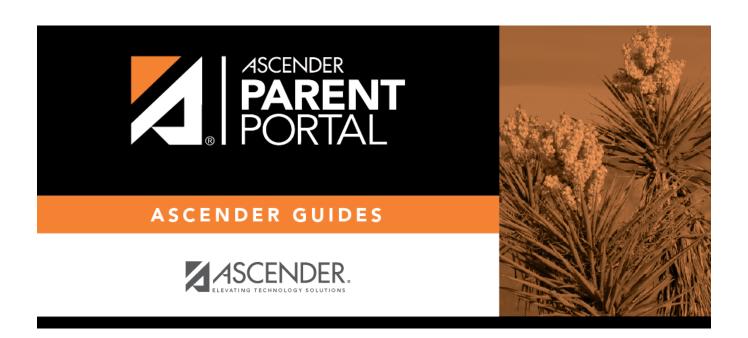

# **Back Cover**